**MP3Info**

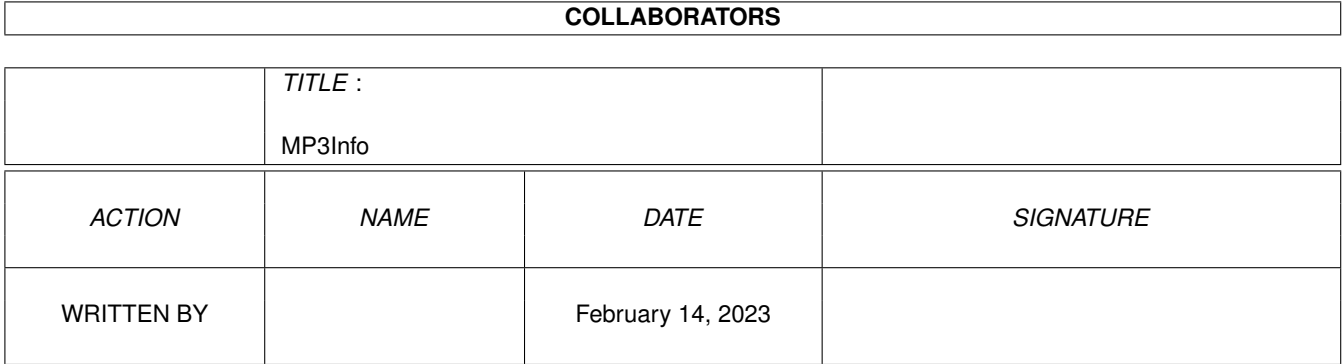

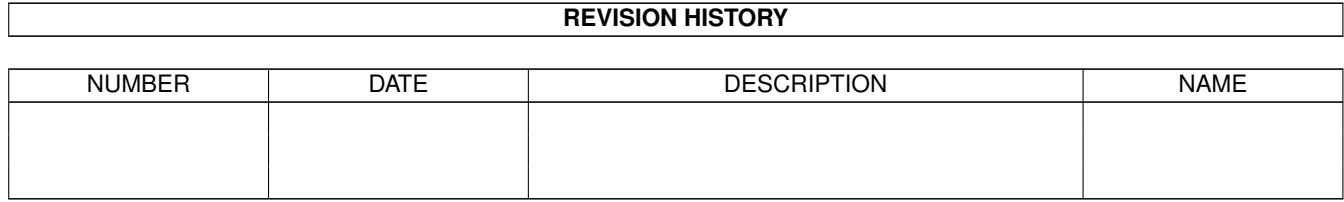

# **Contents**

#### 1 MP3Info

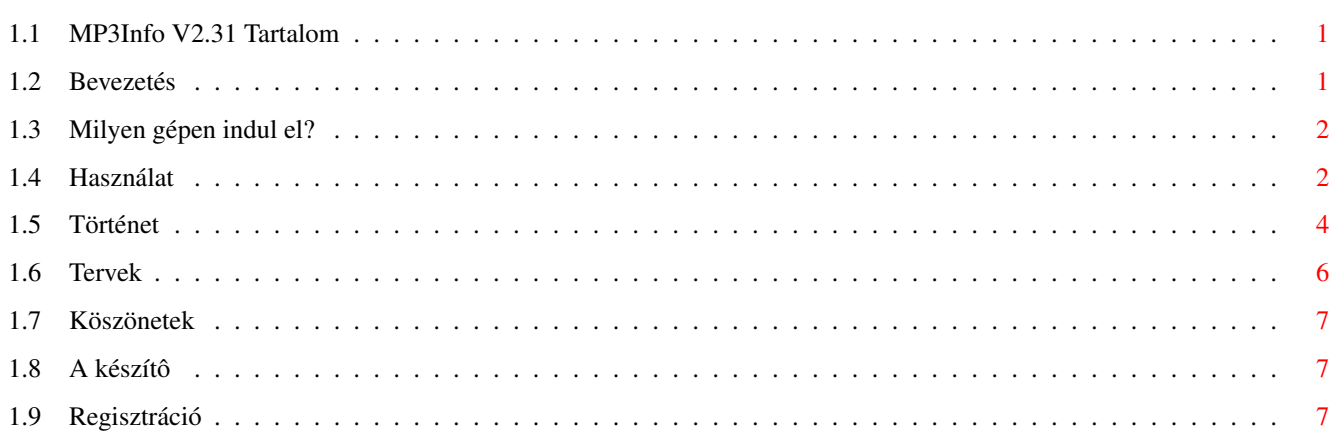

 $\mathbf 1$ 

# <span id="page-3-0"></span>**Chapter 1**

# **MP3Info**

#### <span id="page-3-1"></span>**1.1 MP3Info V2.31 Tartalom**

MP3Info V2.31 Készítette: Vörös Viktor 1999. december 28-án. Ez a program reqtools.library-t használ, amely © Nico François & Magnus Holmgren Bevezetô Mi kell hozzá? Használat Történet Tervek Regisztráció Köszönetek A készítô

#### <span id="page-3-2"></span>**1.2 Bevezetés**

Mostanában nagyon divatosak lettek az MP3-ak - és köszönhetôen a mai átlag Amigáknak -, nem csak a domináns platformon. Stéphane Tavenard lejátszói elég jók, de egy dologgal még nem találkoztam Amigán. Ez pedig egy olyan program, amivel be lehet állítani az MP3-ban a zene adatait. Gondolok itt a zene címére, elôadójára, albumra, évre, kommentre és stílusra. Ugyanis ezeket mind be lehet állítani az MP3-ban, amit a 3.3-as MPEGA már meg is

jelenít. Ezért úgy döntöttem, hogy írok egy ilyen programot. Most ennek a programnak a doksiját olvasod éppen.

A program shareware, regisztrációs díja (Magyarországon) 300 Ft. A regisztrált verzióban természetesen nincsen semmilyen korlátozás, a könyvtárban lévô fájlok száma nincs limitálva és az MP3 comment-je is beállítható.

Mostmár természetesen létezik hasonló program Amigára, de szerintem az enyém még mindig a legjobb. :)

Szeretnék elnézést kérni minden regisztált felhasználótól, hogy ilyen sokáig nem volt újabb verzió, de sajnos nem volt idôm programozással foglalkozni.

#### <span id="page-4-0"></span>**1.3 Milyen gépen indul el?**

Szükséges hardware:

- Egy Amiga :-) legalább 68020-as processzorral

Szükséges software:

- $0S3.0+$
- reqtools.library V38+ © Nico François & Magnus Holmgren
- Természetesen legalább egy darab MP3, vagy MP2 fájl :-)

## <span id="page-4-1"></span>**1.4 Használat**

A program indítható ikonból és CLI-bôl is.

A gadget-eket nem csak egérrel, hanem billentyûzetrôl is el lehet érni. (Az aláhúzott betûk lenyomásával aktiválható a gadget.) A TAB és a Shift+TAB billenytyûkkel is lehet mozogni a gadget-ek között, így nem kell külön-külön kiválasztani a gadgeteket. A Genre és a File billentyûit Shift-tel lenyomva a kiválasztás visszafelé halad. A Title mezôt az Enter lenyomásával is aktivizálhatod.

A gadgetek leírása:

Title: A szám címe. Ha nincsen bekapcsolva a Title mellett a Clear, akkor ide a fájlnév íródik be, természetesen az MP? kiterjesztés nélkül. (De ez csak akkor igaz, ha még nincs a fájlban TAGID!)

Artist: A szám elôadója. Ha nincsen bekapcsolva az Artist mellett

a Clear, valamint a fájlnév Előadó - Számcím.MP? formátumban van, és még nicsen TAGID a fájlban, akkor ide az elõadó (vagyis a " - " elõtti rész) írodik be.

Album: Az album címe, amelyen a szám található.

- Year: Kiadás éve. Ha 0 értéket talál itt a program, azt is "semminek" veszi, vagyis nem írja be az MP3-ba az évet.
- Comment: Az MP3-hoz megjegyzést fûzhetünk. (A nem regisztált verzióban ezt nem lehet átírni.) FIGYELEM! Ez nem ugyanaz, mint a fájl comment-je!
- Clear gombok: Beállíthatod, hogy olyan MP3-nál amely még nem tartalmaz TAGID-t, mely adatokat törölje ki. Ha például egy könyvtárban egy teljes album van ugyanazon elôadótól, akkor csak a Comment legyen kipipálva. Így nem kell minden egyes MP3-hoz begépelni az elôadót, az albumot és az évet, lévén ilyen esetben ezek ugyanazok. (Feltéve, hogy nem egy válogatásról van szó.) Ha viszont vegyesen van mindenféle zene, akkor érdemes mindet kipipálni, (a Title kivételével) hogy ne legyen belôle kavarodás.
- File: Az aktuális könyvtárban lévô MP3 fájlok listája. (A nem regisztrált verzióban csak az elsô három fájlt mutatja.) Az aktuális könyvtár nevét a képernyô fejlécében láthatod. Ebben a gadget-ben a fel és a le kurzormozgató nyilakkal is mozoghatsz.

Genre: A szám stílusa.

Write: Beírja az adatokat az MP3 fájlba. Ha a w billentyût nyomod meg, akkor a következô fájlra megy és a kurzor a Title mezôbe kerül. Ha az egérpointerrel nyomsz rá a gombra, akkor marad a régi fájl kiválasztva.

Restore: Újraolvassa az MP3 adatait.

Quit: Kilépés a programból. Ha a Safety request be van kapcsolva akkor rákérdez, hogy lementse-e az aktuális MP3 adatait. Ha az Auto write be van kapcsolva, akkor függetlenül a Safety request állapotától kérdés nélkül lementi az MP3 adatait kilépés elôtt.

A menük leírása:

Open new dir: A könyvtár kiválasztása amelyben az MP3-ak vannak.

About: A programról ad infót.

Quit: Ugyanúgy mûködik mint a

Quit gomb. Restore MP3: Ugyanúgy mûködik mint a Restore gomb. Rescan dir: Újraolvassa az aktuális könyvtár tartalmát. Auto write: Az adatok automatikusan beíródnak a fájlba, ha új fájlt választunk. Safety request: Kilépés, új könyvtár választása és könyvtár újraolvasása elôtt rákérdez, hogy lementse-e az adatokat. (Ha az Auto write is be van kapcsolva akkor függetlenül e kapcsoló állásától mindig (kérdés nélkül) lementi az adatokat.) Artist->Filecomment: Ha ki van pipálva, akkor a program az Artist-ot beírja a fájl comment-jébe. Szerintem csak akkor érdemes kikapcsolni, ha olyan fájlrendszert használsz, amely nem támogatja a fájlcomment-eket. Reset Genre: Ha ki van pipálva, új fájl kiválasztásánál None-ra állítja a Genre-t. (Ha még nincs TAGID a fájlban!)

Ha minden sort kitörölsz és a Genre-t None-ra állítód, akkor a program levágja a TAGID részt a fájlból. (A fájl 128 bájttal rövidebb lesz.)

Ha valamilyen programhiba történik (nem talál valamilyen library-t, nem tudja megnyitni az ablakot, stb.) akkor a program a hiba kiírása után kilép. Ha valamilyen fájl hiba történik (például a legújabban megírt CD-den akarod beállítani az MP3-ak adatait (gyk.: írásvédett lemez)), akkor a hiba kiírása után a program visszalép abba a könyvtárba, amelybôl indítva lett, de NEM olvassa be onnan a fájlokat. (A végtelen ciklusba lépés elkerülése végett.) Lehet, hogy így egy kicsit furán viselkedik, de a program szerkezete miatt ez volt a legjobb megoldás.

#### <span id="page-6-0"></span>**1.5 Történet**

V0.2 (97.09.16.)

Belsô használatra, soha senki nem kapta meg!

V0.3 (97.09.17.)

Ha nem az aktuális könyvtárban volt az MP3, akkor nem müködött a program. Ez a hiba kijavítva. Néhány felesleges rutin kikerült a programból.

Nem kell minden paramétert megadni.

V1.0 (97.09.19.)

A saját készítésû paraméterkiolvasót lecseréltem az oprendszerére. (Az egy kicsit jobb...) Nem változtatja meg a fájl dátumát. (Ha nem akarjuk.) Van magyar és angol doksi hozzá.

V1.1 (97.09.22.)

Egyszerûen nem tudom elképzelni, hogy hogyan történhetett meg, de az elôzô verzió teljesen rossz volt, egyáltalán nem mûködött. (Illetve az érdekes az, hogy biztosan emlékszem arra, hogy amikor a doksit írtam még mûködött, pedig a forráslista alapján képtelenség volt, hogy mûködjön...) Ez a hiba kijavítva. Ha nem volt eddig TAGID a fájlban és nem adtuk meg a tipust, akkor 0-ra (Blues) állította. Kijavítva.

V1.12 (97.12.13.)

Néhány bug kijavítása

V2.0 (98.01.04.)

A program teljesen újra lett írva, a régibôl csak néhány rutin maradt meg. Teljesen font-sensitive GUI-t használ, amelyet mindenféle segédprogram nélkülözésével készítettem. (Azért nem lett olyan rossz :-)

V2.1 (98.04.27)

Kis változtatás a program kinézetén A Clear menüpontok lekerültek az ablakba gombok-ként. A program 108 karakter hosszig kezeli a fájlneveket (Ez az oprendszer határa.) Egyenlôre csak CrossDOS7.x használatánál hasznos. Kitisztítja a TAGID részt. (A 2.0-ás verzió beleírta az MP3-ba az elôzô MP3 adatait, ha az hosszab volt, mint amelyikbe írt. Ha nem érted, nem gond, mert nem sok vizet zavart. :-)

V2.2 (98.07.07)

145 GENGRE. (Amit a 3.4-es MPEGA ismer, az mind benne van.) A Title mezôt ENTER-rel is ki lehet választani.

Nem nullával, hanem szóközökkel tisztítja ki a TAGID részt. MP2-k is editálhatók a programmal. (Bár azt nem tudom, hogy ez legális-e.) (Úgy mellesleg a vinyóm tönkremenetele miatt a forráskódom elveszett, ezért a legtöbb idô a visszafordítással ment el.)

V2.21 (98.07.16)

Az ablak nem takarja el a képernyô fejlécét. Az elôzô verzió a fájlcomment végére szóközöket rakott. Ez a hiba kijavítva.

V2.22 (98.09.21)

Az eddigi verziók rajtafelejtették a Lock-ot a program könyvtárán. (Ami azt jelentette, hogy nem tudtad eltörölni az MP3Info könyvtárat.) Ez a hiba kijavítva. Ha nincs a Title mezô mellet kipipálva a Clear, akkor nem az elôzô fájl Title-ja marad ott, hanem a fájlnevet írja be a program, kiterjesztés nélkül. (Csak nemrég jöttem rá, hogy mekkora baromság az elôzô fájl címét otthagyni! :) Nem ugrik automatikusan None-ra a Genre. (Opcionális) A fájlcomment-bôl nem törli ki a VOL=xxx feliratot. (Lásd: MPEGA V3.4 dokumentációját, hogy mi ez.) Kitörölhetô a TAGID a fájlból, az összes adat kitörlésével. (Vagyis a fájl 128 bájttal rövidebb lesz.)

V2.3 (99.03.12)

ABC sorrendbe vannak rendezve a genre-k.

V2.31 (99.12.28)

A Year mezõben nem maradt meg az elõzõ fájl éve, akkor sem, ha a Clear gomb nem volt kipipálva. Ez kijavítva. Ha a fájlnév Előadó - Számcím. MP? formátumban van, akkor az Előadó az Artist, a Számcím a Title mezõbe kerül. (Fontos, hogy " - " karaktersorozattal legyen elválasztva egymástól az Elõadó és a Számcím!)

Volt egy kis probléma, a "Reset Genre" kikapcsolt állapotában. Ez kijavítva.

# <span id="page-8-0"></span>**1.6 Tervek**

Idôközben regisztrálták néhányan a programot, úgyhogy folytatom a fejlesztést.

A kövezkezô dolgokat szeretném a programba beleépíteni:

A fájlok ABC sorrendbe rendezô rutinja kicsit bug-os. (Néha nem jól rendezi be az elsô fájlt.) Ezt ki kellene javítanom.

- Config lementése.
- Lokalizáció.
- Új Genre-k.
- Ami még eszembe jut :)

#### <span id="page-9-0"></span>**1.7 Köszönetek**

Még mindig köszönet Bozó Balázs-nak, Prievara Zsolt-nak és Aurum-nak Az Amiga programozása C és Assembly nyelven címû könyvért. Nélkülük ez a program sem készülhetett volna el.

Köszönet Stéphane Tavenard-nak a cool, fast MP3 lejátszóért!

Köszönet azoknak akik regisztrálták és akik regisztrálni fogják a programot!

## <span id="page-9-1"></span>**1.8 A készítô**

A programot a következô címen tudod regisztrálni:

Vörös Viktor

Dunaújváros

Derkovits út 2. X/2.

2 4 0 0

E-Mail: watt@freemail.hu

Ide írjál akkor is, ha van valami ötleted, vagy hibát találtál a programban.

## <span id="page-9-2"></span>**1.9 Regisztráció**

A programot 300 Ft-ért regisztráltathatod. A regisztráció ← akkor a legegyszerûbb, ha van e-mail címed. Ekkor elég feladni egy csekket a

címemre

és a "Feladó közleménye" (vagy valami ilyesmi van odaírva) ← rublikába

beírod OLVASHATÓAN az e-mail címedet és azt, hogy az MP3Info-ra adtad fel a pénzt. Ekkor én elküldöm az e-mail-címedre a te nevedre regisztált programot, amelyet NEM adhatsz oda senkinek, csak te használhatod!

Ha nincs e-mail címed, akkor a csekken kívûl küldjél levélben egy lemezt és egy felbélyegzett válaszborítékot is. Én pedig amikor megérkezik a pénz elküldöm neked a nevedre regisztrált programot. Ha akarod belerakhatod a levélbe a csekk feladását igazoló szelvény fénymásolatát, mert akkor rögtön elküldom a programot. (Bár szerintem nem tart tovább amíg a pénz is ideér.) Ha nem akarsz csekket küldeni, akkor felôlem elküldheted a borítékban is a pénzt, de lehetôleg ne fémpénzt rakjál bele, mert az lehet, hogy nem ér ide. (Papír százast meg egyre nehezebb szerezni, úgyhogy maradj inkább a csekknél!)

Minden regisztrált, e-mail címmel rendelkezô emberke megkapja mindig az újabb verziókat. Ha nincs e-mail címed, de tudod, hogy van már újabb verzió, akkor küldjél megint egy lemezt felbélyegzett válaszborítékkal és én abban elküldöm az újabb verziót.

Az itt leírt procedúra csak akkor mûködik, ha Magyarországra kell küldenem a programot, ha nem Mo.-on élsz, akkor olvasd el az angol leírást! (Ez van, sorry!)